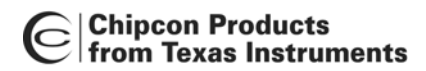

# **Interfacing CC1020/1 to the MSP430**

**By Giuseppe Mazzoleni**

## <span id="page-0-0"></span>**Keywords**

- *MSP430*
- *CC1020*
- *CC1021*
- *CC1070*
- *Application Example*
- *MSP430 and SmartRF04*® *EB*
- *Interfacing CC1020 using SPI*
- *Protocol Example*

## <span id="page-0-1"></span>**1 Introduction**

The purpose of this design note is to show how to interface the CC1020 EMX to the MSP430F1xx/41x family. The example shows the interconnection between the CC1020/1 transceiver and the MSP430F169. The protocol defined in application note AN025 [\[1\]](#page-9-0)[\[2\]](#page-9-1) has been ported to the MSP430 where the main functionalities are maintained (transceiver configuration through the SPI interface and RF communication).

The software handles the transceiver and MCU configuration and a basic RF communication protocol. The hardware consists of an MSP-FET430 Development Tool from Texas Instruments equipped with an MSP430F169 MCU. The kit can be connected to the CC1020 hosted on the SmartRF®04 EB from Chipcon/Texas Instruments. An auxiliary node must be used to implement and test the RF protocol.

The software is compatible with the IAR C/C++ compiler and the MSP-GCC compiler from GNU. Any SPI capable interface module within the MSP430 family is supported within the code. Bit banging functions can also be easily added. This approach is obviously more flexible but on the other hand it can be slow with a slow microcontroller.

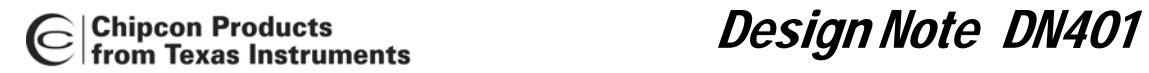

# **Table of Contents**

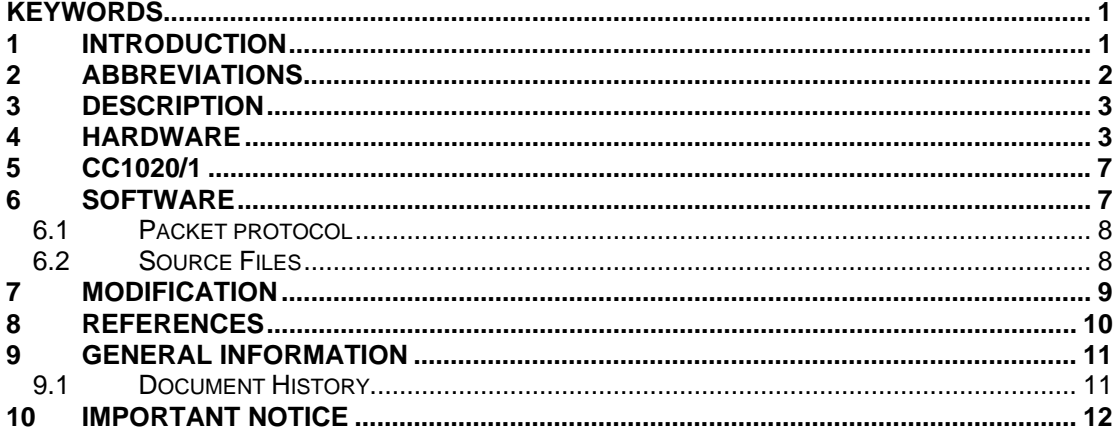

# <span id="page-1-0"></span>**2 Abbreviations**

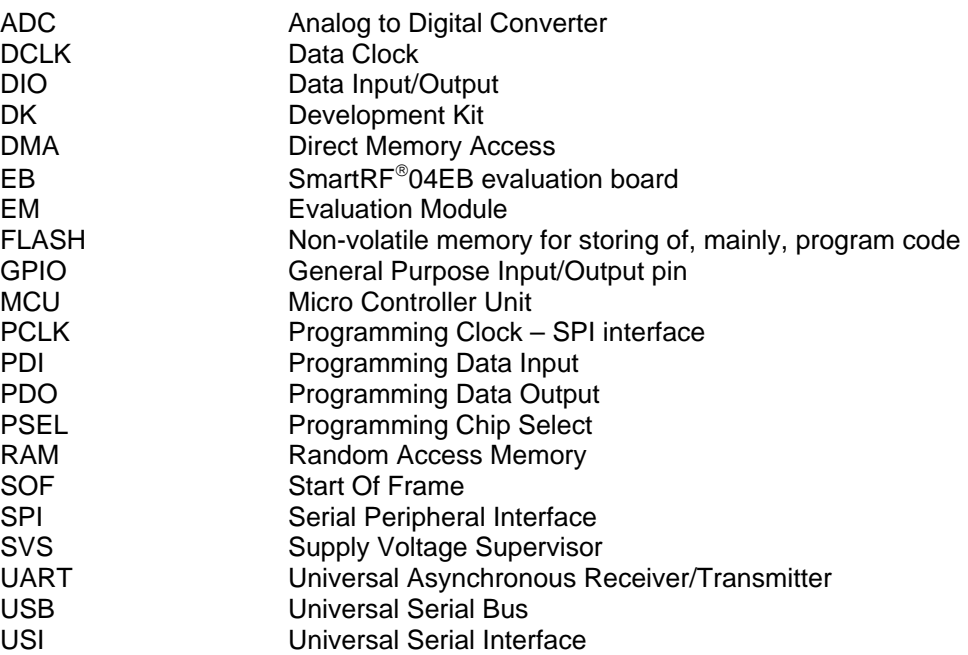

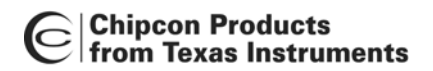

## <span id="page-2-0"></span>**3 Description**

The example introduced here exploits two MSP430F169 microcontrollers connected to two CC1020/1 transceivers. The microcontrollers and the transceivers are interfaced through a MSP-FET430 socket module [\[5\],](#page-9-3) a SmartRF04®EB, and the CC1020/1 EMXs. Two nodes are required to establish a half duplex RF link. The two evaluation boards are belonging to the CC1100/CC2500 DK [\[6\]](#page-9-4) while the two evaluation modules are included in the associated CC1020DK [\[7\].](#page-9-5) The evaluation boards can be easily substituted by a specific hardware defining the correct interface between the microcontroller and the transceiver [\[3\]](#page-9-6)[\[4\].](#page-9-7) We followed this type of approach to focus our attention on the software handling. A complete example project is provided with the code. The purpose of this project is to demonstrate the use of the library together with the Chipcon/Texas Instruments DK. It is intended to provide a boost in the development of MSP430/CCxxxx-based products but is not a comprehensive guide to using the CC1020/1. An overview of the connection schema is depicted in [Figure 1.](#page-2-2)

<span id="page-2-2"></span>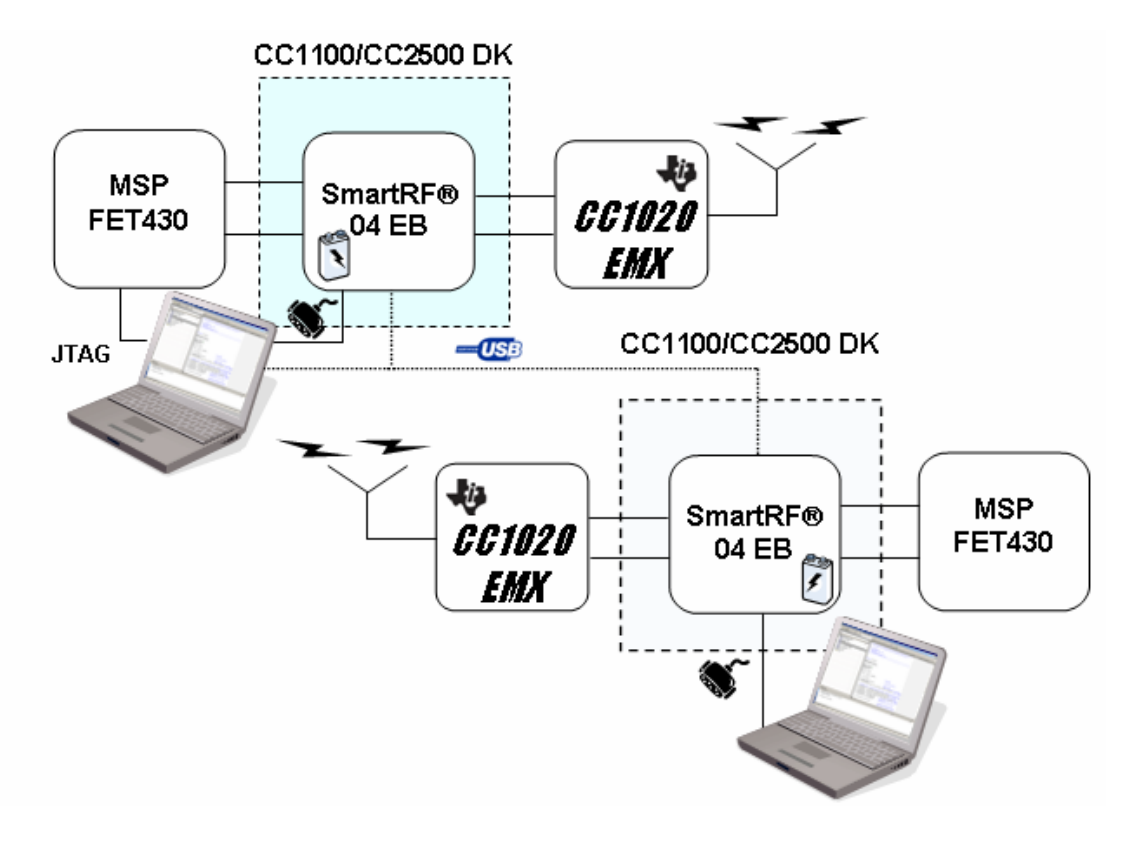

**Figure 1. Bidirectional RF link, MSP430, SmartRf04® EB, and CC1020** 

### <span id="page-2-1"></span>**4 Hardware**

The MCU chosen for the design is the MSP430F169 [\[8\].](#page-9-8) This MCU has several peripherals; it integrates a 12-bit analog to digital converter (ADC12) with built-in voltage reference and temperature sensor, a dual 12-bit D/A converter, and two universal serial synchronous/asynchronous communication interfaces. This enables easy interface to various sensors directly. In addition to the peripherals this device features 60Kbytes of Flash program memory, 2Kbytes of RAM and DMA to support quite complex wireless networking protocols. There is a wide choice of drop in replacement MSP430 derivatives that can be used on this hardware platform based on the end applications and memory requirements. Some compatible devices are listed in [Table 1.](#page-3-0) It must be pointed out that this controller has processing and memory capacity which exceeds the requirement of the software example, so this software could execute on smaller microcontrollers.

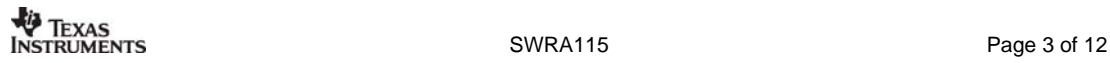

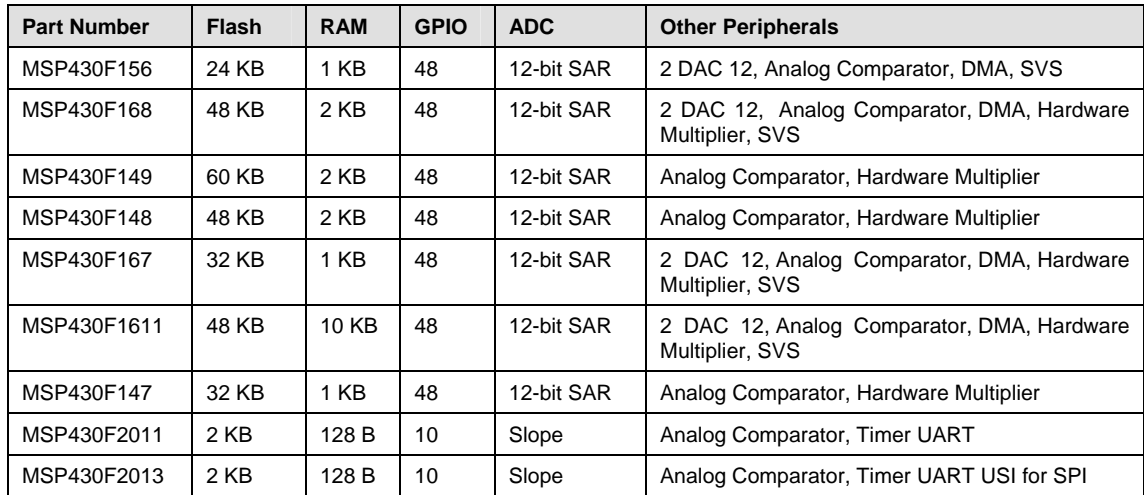

#### <span id="page-3-0"></span>**Table 1. Some MSP Microcontrollers Suitable for this Type of Application**

The microcontroller can be programmed using a JTAG module, MSP430FET, available from TI [\[5\].](#page-9-3) In this example the SmartRF<sup>®</sup>04 is used as a motherboard for the CC1020EMX, interfacing the MSP430F169 and the CC1020/1 radio transceiver. The motherboard (EB) is populated with 0-ohm resistors which connect the signal lines from the EM to the USB MCU and the various peripherals on the EB board. The 0-ohm resistors must be removed to isolate the USB MCU from the EM selectively for all the signals. The signal lines can then be controlled by for instance another MCU development board (MSP-FET430) by connecting it to the I/O connectors (P11 I/O\_B and P10 I/O\_A). The I/O connectors bring out all the signals from the EM connectors. These connectors make it easy to attach additional external circuitry using a ribbon cable to connect a prototyping board (see [Figure 2](#page-3-1) and [Figure 3\)](#page-4-0). The following describes which signals are routed to the external headers (P10 and P11). In order to activate the connection between the prototyping board and the transceiver EM only a set of six signals is required (refer to [Table 2;](#page-4-1) highlighted light blue rows). In addition the prototyping board can also exploit the supply voltage provided by the SmartRF®04 motherboard (3.3V, highlighted light yellow rows). The SmartRF<sup>®</sup>04 can be powered in several different ways; DC, USB, or Battery powered. Please refer to the DK user guide [\[6\]](#page-9-4) to obtain more details about the power supply configuration.

<span id="page-3-1"></span>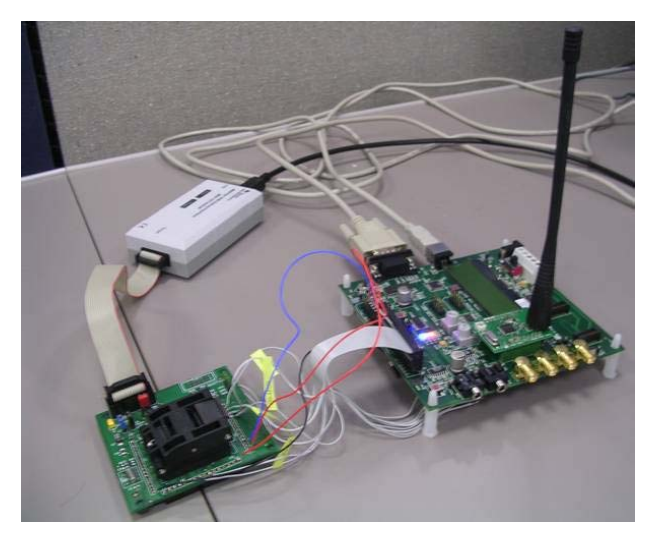

**Figure 2. System Overview; Connection of the MCU with the EM through the EB** 

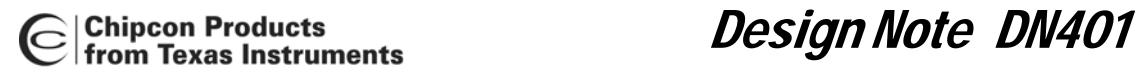

<span id="page-4-0"></span>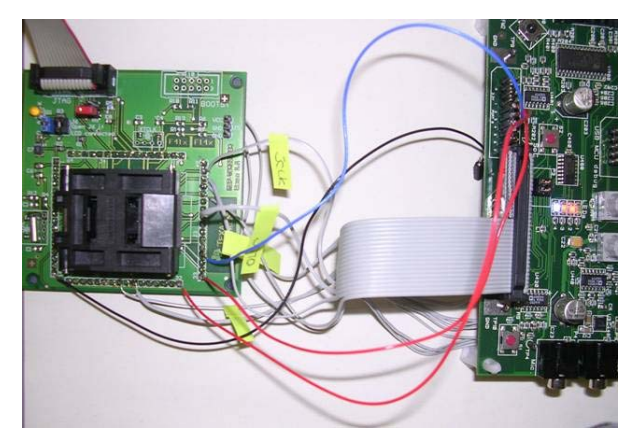

**Figure 3. Basic Connection MSP430 and SmartRF**®**04EB** 

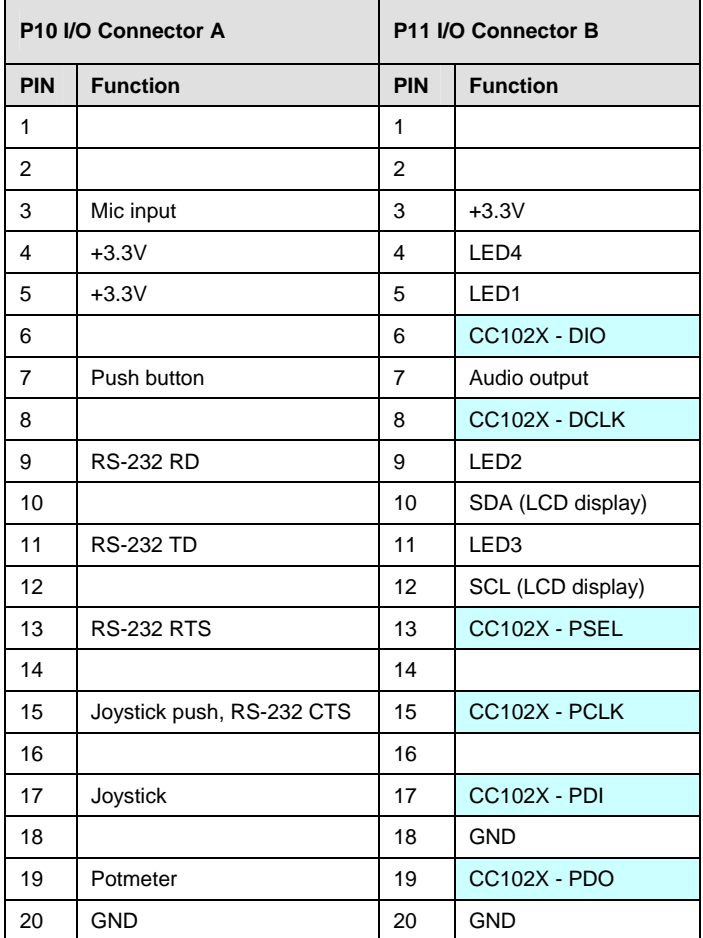

### <span id="page-4-1"></span>**Table 2. I/O Connector A and B Pin Out**

[Table 3](#page-5-0) summarizes which 0-ohm resistors must be removed in order to isolate the selected signal from the USB MCU which governs the SmartRF®04 motherboard. The signals which directly interface the external prototyping board with the EMX are highlighted.

| <b>Signal Name</b>   | <b>Resistor</b>  | <b>Function</b>                         |
|----------------------|------------------|-----------------------------------------|
| SO/GDO1/MISO         | R <sub>117</sub> | SPI MISO SO/PDO                         |
| <b>SCLK</b>          | R <sub>115</sub> | SPI Serial clock/PCLK                   |
| LED <sub>3</sub>     | R <sub>113</sub> | LED3 (yellow), active low               |
| LED 4                | R <sub>120</sub> | LED4 (Blue), active low                 |
| <b>JOY</b>           | R <sub>106</sub> | Joystick input (analogue coded voltage) |
| LED <sub>2</sub>     | R <sub>111</sub> | LED2 (Red), active low                  |
| LED <sub>1</sub>     | R <sub>110</sub> | LED1, (Green), active low               |
| <b>POT</b>           | R <sub>107</sub> | Potmeter input                          |
| JOY_PUSH             | R <sub>112</sub> | Joystick pushed                         |
| PWM_OUTPUT           | R <sub>105</sub> | PWM audio output                        |
| <b>BUTTON PUSH</b>   | R <sub>101</sub> | Button pushed                           |
| <b>MIC INPUT</b>     | R <sub>104</sub> | Audio input                             |
| <b>SCL</b>           | R <sub>124</sub> | I2S clock (for LCD)                     |
| <b>SDA</b>           | R <sub>123</sub> | I2S data (for LCD)                      |
| GDO <sub>2</sub> /DC | R <sub>122</sub> | <b>Transceiver/Transmitter DCLK</b>     |
| GDO0/DD              | R <sub>121</sub> | Transceiver/Transmitter DIO             |
| <b>UART RD</b>       | R <sub>102</sub> | <b>UART RD</b>                          |
| UART_TD              | R <sub>103</sub> | <b>UART TD</b>                          |
| CS/SS                | R114             | SPI slave select signal / PSEL          |
| <b>MOSI</b>          | R116             | <b>SPI MOSI SI/PDI</b>                  |

<span id="page-5-0"></span>**Table 3. Connection of Peripherals on SmartRF**® **04EB** 

The MSP430 communicates to the CC102x via the SPI bus on USART1. [Table 4](#page-6-2) shows the port pin connections and the signal names.

| MSP430 pin name                                   | <b>Signal Name</b>                       | SmartRF04 <sup>®</sup> Peripherals |  |
|---------------------------------------------------|------------------------------------------|------------------------------------|--|
| P <sub>1.0</sub> TACLK                            | I FD <sub>1</sub>                        |                                    |  |
| P <sub>1.1</sub> /T <sub>A0</sub>                 | LED <sub>2</sub>                         | LEDs (optional)                    |  |
| P1.2/TA1                                          | LED <sub>3</sub>                         |                                    |  |
| P <sub>1.3</sub> /T <sub>A2</sub>                 | I FD4                                    |                                    |  |
| P <sub>1.4</sub> /SCLK                            | Push button                              | S1 Button (optional)               |  |
| P4.0/TB0                                          | Joystick Push/CTS<br>Joystick (optional) |                                    |  |
| P6.0/A0                                           | Joystick                                 |                                    |  |
| P2.4/CA1/TA2                                      | CC102X GDO0 / DIO                        |                                    |  |
| P <sub>2.6</sub> /ADC <sub>12CLK</sub> /DMAE0 SFD | CC102X GDO2 / DCLK                       | CC102x EMX                         |  |
| P5.3/UCLK1                                        | CC102X SCLK / PCLK                       |                                    |  |
| P5.2/SOMI1                                        | CC102X SO/GDO1 / PDO                     |                                    |  |
| P5.1/SIMO1                                        | CC102X SI / PDI                          |                                    |  |
| P5.0/STE1                                         | CC102X CSn / PSEL                        |                                    |  |
| P3.1/SIMO0/SDA                                    | SDA (LCD display)                        | SMBus LCD (optional)               |  |
| P3.3/UCLK0/SCL                                    | SCL (LCD display)                        |                                    |  |
| P3.4/UTXD0                                        | <b>RS-232 TD</b>                         | RS232 level shifter<br>(optional)  |  |
| P <sub>3.5</sub> /URXD <sub>0</sub>               | <b>RS-232 RD</b>                         |                                    |  |

<span id="page-6-2"></span>**Table 4. MSP430 Pin and Corresponding Signal Name on the SmartRF04**®**EB** 

# <span id="page-6-0"></span>**5 CC1020/1**

The MSP430 configures and controls the CC102x via a high speed SPI bus. Other signals to and from the CC102x are required to successfully acquire packets from the RF transmission. Please refer to CC102x documentation for more information about the signal definitions and their usage [\[9\].](#page-9-9)

# <span id="page-6-1"></span>**6 Software**

The software developed for the MSP430F169 microcontroller is written for the IAR MSP430 C-compiler. Configuration of the CC102x is performed using general I/O pins and the MSP430's SPI interface. The demo application is simple: you can send ASCII characters from one PC to the other. Furthermore, pressing a switch on one board causes a corresponding LED on another board to toggle. The highest priority task of the software is performed by the external interrupt handler, which is triggered by transitions in the DCLK clock coming from the CC1020.

The main program handles state transitions, writes data from the RX buffer to the UART, reads any incoming data from the UART, stores it in the TX buffer, and handles the time-out and button de-bouncing.

Configuration of the CC1020 is performed using the MSP's SPI interface. For more details on CC1020 configuration issues, see AN023 [\[3\].](#page-9-6)

Most of the microcontroller's SRAM data memory is used for buffering the incoming and outgoing data streams. When data arrives from the UART, the UART main program stores the data in the TX buffer, and an RF packet is sent only after a timeout or when the buffer is

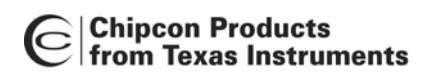

full. When data is received via RF, the data is buffered in the RX ring buffer, and sent to the PC via the UART.

#### <span id="page-7-0"></span>**6.1 Packet protocol**

The protocol chosen for the RF modem is a simple variable-length packet protocol where the maximum packet length is 64 bytes. If the modem receives a packet with a greater data length than this, the packet is discarded (see [Table 5\)](#page-7-2).

| <b>Field</b>  | Length   | Format                                                      |
|---------------|----------|-------------------------------------------------------------|
| Preamble      | 4 bytes  | Alternating 0s and 1s                                       |
| SOF           | 2 bytes  | 0x33CC for modem application                                |
| Unit address  | 1 byte   | 0 for broadcast, 1-255 for unit address, not currently used |
| Data length   | 1 byte   | Length of data payload                                      |
| Data Variable | Variable | Data payload, maximum length of the packet is 64 bytes      |

<span id="page-7-2"></span>**Table 5. Data Protocol** 

### <span id="page-7-1"></span>**6.2 Source Files**

The software consists of several source code files. A quick overview of the files is provided in [Table 6.](#page-7-3)

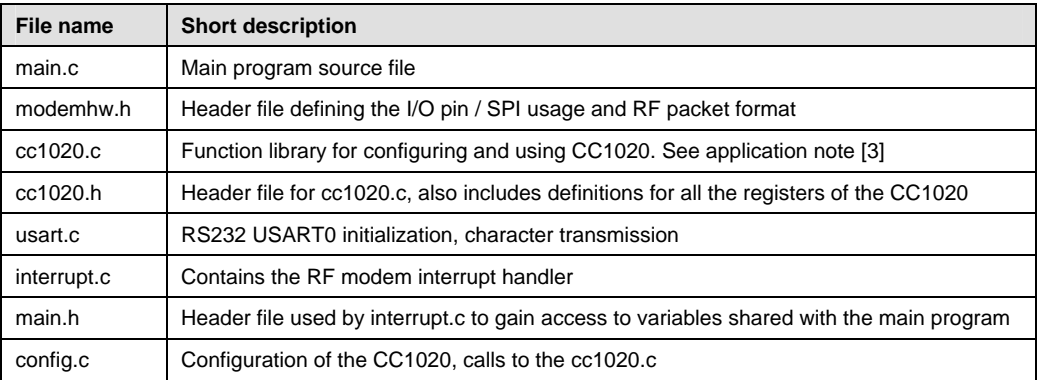

#### <span id="page-7-3"></span>**Table 6. Summary of Software Source Files**

Figure 3 shows a stack diagram of the library. Note that one of the files displayed in the stack is the standard definition file for the specific MSP430 device being used. This file is included with the development environment being used to create the MSP430 software.

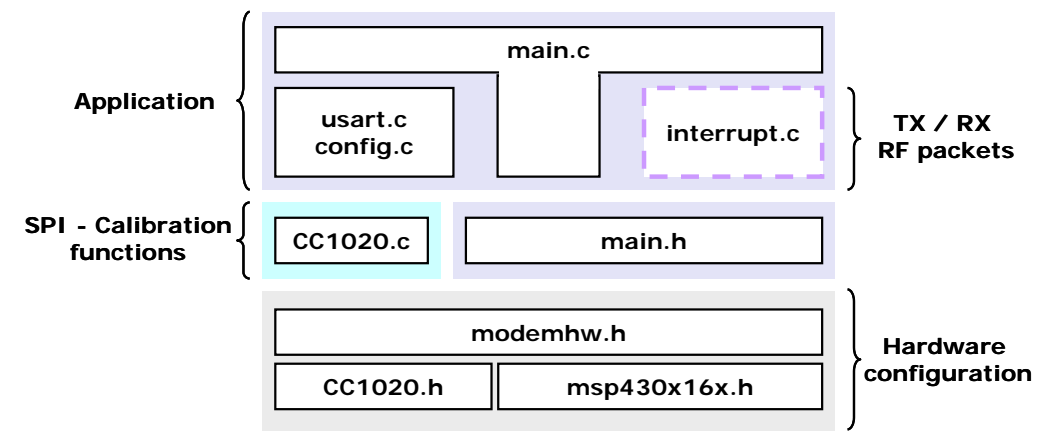

**[Figure 3.](#page-4-0) Code Stack** 

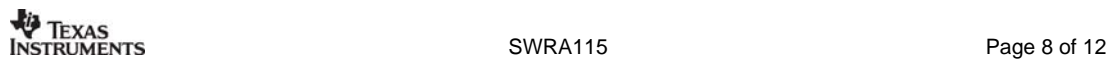

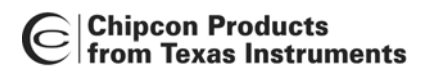

The software is implemented as a state machine with three different states (refer to [Figure 4\)](#page-8-1). In the IDLE state, the modem looks for a valid incoming preamble and for data from the RS-232 interface. If the RF modem detects a valid incoming preamble and it is followed by a valid start-of-frame (SOF) word, the modem enters the RX state. If the transmit buffer is full or if the timeout period has expired since the last character was received from the RS-232 interface, the modem enters the TX state. In the RX state, header data is handled in the interrupt handler; data is buffered in a circular buffer and transmitted via the RS-232 interface in the main program. In the TX state, the data in the transmit buffer is sent to the CC1020 for transmission. State switching is performed by the main program; the interrupt routine updates a NextState variable when a state change occurs.

<span id="page-8-1"></span>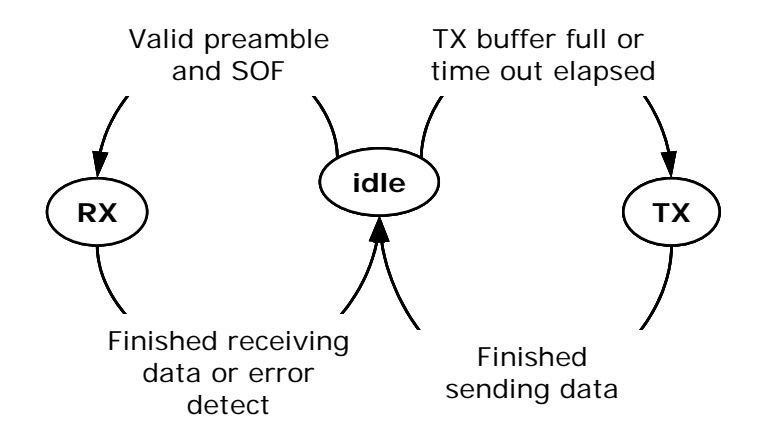

**Figure 4. State Diagram** 

# <span id="page-8-0"></span>**7 Modification**

The hardware configuration can be modified adding an external crystal in order to increase the speed of the MCU and have higher frequency accuracy. Other peripherals, which are available on the SmartRF04®EB, can be interfaced with the microcontroller developing more complicated applications.

The RF connection could be upgraded designing a simple star network configuration and also the power consumptions of the system can be drastically optimized.

The protocol should take into account the possibility of a handshaking mechanism among the RF nodes defining for example Binding and Acknowledge packets. The execution time of the interrupt routine, which handles the reception and the transmission of the RF packets, can be improved exploiting a hardware serial interface or rewriting the code at a lower level.

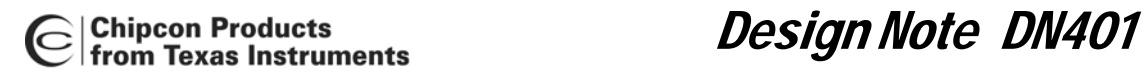

# <span id="page-9-2"></span>**8 References**

- <span id="page-9-0"></span>[1] AN025 - CC1020 RF MODEM, Technical document ([swra067.pdf\)](http://www-s.ti.com/sc/psheets/swra067/swra067.pdf)
- <span id="page-9-1"></span>[2] AN025 - CC1020 RF MODEM, Associated code files [\(swra067.zip\)](http://www-s.ti.com/sc/psheets/swra067/swra067.zip)
- <span id="page-9-6"></span>[3] AN023 - CC1020 MCU Interfacing, Technical document [\(swra069.pdf\)](http://www-s.ti.com/sc/psheets/swra069/swra069.pdf)
- <span id="page-9-7"></span>[4] AN023 - CC1020 MCU Interfacing, Associated code files [\(swra069.zip\)](http://www-s.ti.com/sc/psheets/swra069/swra069.zip)
- <span id="page-9-3"></span>[5] MSP-FET430 FLASH Emulation Tool, User's Guide [\(slau138c.pdf\)](http://focus.ti.com/docs/toolsw/folders/print/msp-fet430u64.html)
- <span id="page-9-4"></span>[6] CC1150/1100/2500/2550DK, User Manual [\(swru040a.pdf\)](http://focus.ti.com/lit/ug/swru040a/swru040a.pdf)
- <span id="page-9-5"></span>[7] CC1020/1070 DK, User Manual [\(swru052.pdf\)](http://focus.ti.com/lit/ug/swru052/swru052.pdf)
- <span id="page-9-8"></span>[8] Mixed Signal Microcontroller, Data sheet [\(msp430f169.pdf\)](http://focus.ti.com/lit/ds/symlink/msp430f169.pdf)
- <span id="page-9-9"></span>[9] CC1020 Single Chip Low Power RF Transceiver for Narrowband Systems, Data sheet [\(cc1020.pdf\)](http://focus.ti.com/lit/ds/symlink/cc1020.pdf)

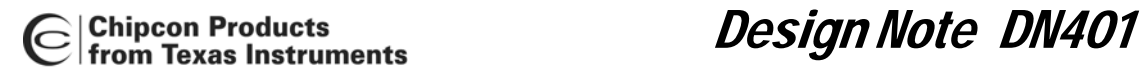

# <span id="page-10-0"></span>**9 General Information**

### <span id="page-10-1"></span>**9.1 Document History**

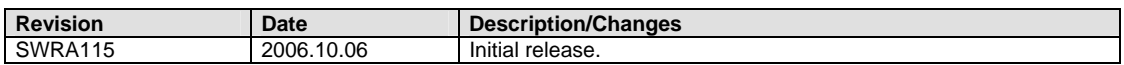

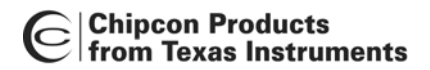

Design Note DN401

### <span id="page-11-0"></span>**10 Important Notice**

Texas Instruments Incorporated and its subsidiaries (TI) reserve the right to make corrections, modifications, enhancements, improvements, and other changes to its products and services at any time and to discontinue any product or service without notice. Customers should obtain the latest relevant information before placing orders and should verify that such information is current and complete. All products are sold subject to TI's terms and conditions of sale supplied at the time of order acknowledgment.

TI warrants performance of its hardware products to the specifications applicable at the time of sale in accordance with TI's standard warranty. Testing and other quality control techniques are used to the extent TI deems necessary to support this warranty. Except where mandated by government requirements, testing of all parameters of each product is not necessarily performed. TI assumes no liability for applications assistance or customer product design. Customers are responsible for their products and applications using TI components. To minimize the risks associated with customer products and applications, customers should provide adequate design and operating safeguards.

TI does not warrant or represent that any license, either express or implied, is granted under any TI patent right, copyright, mask work right, or other TI intellectual property right relating to any combination, machine, or process in which TI products or services are used. Information published by TI regarding third-party products or services does not constitute a license from TI to use such products or services or a warranty or endorsement thereof. Use of such information may require a license from a third party under the patents or other intellectual property of the third party, or a license from TI under the patents or other intellectual property of TI.

Reproduction of information in TI data books or data sheets is permissible only if reproduction is without alteration and is accompanied by all associated warranties, conditions, limitations, and notices. Reproduction of this information with alteration is an unfair and deceptive business practice. TI is not responsible or liable for such altered documentation.

Resale of TI products or services with statements different from or beyond the parameters stated by TI for that product or service voids all express and any implied warranties for the associated TI product or service and is an unfair and deceptive business practice. TI is not responsible or liable for any such statements.

Following are URLs where you can obtain information on other Texas Instruments products and application solutions:

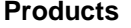

Amplifiers [amplifier.ti.com](http://focus.ti.com/analog/docs/amplifiersandlinearhome.tsp?familyId=57&contentType=4) Audio www.ti.com/audio Logic **Logic.ti.com** Military White Works www.ti.com/military Microcontrollers [microcontroller.ti.com](http://focus.ti.com/mcu/docs/mcuhome.tsp?sectionId=101) Security www.ti.com/security<br>
Low Power Wireless www.ti.com/low Telephony www.ti.com/telephony

**Applications** 

Data Converters [dataconverter.ti.com](http://focus.ti.com/analog/docs/dataconvertershome.tsp?familyId=82&contentType=4) Automotive www.ti.com/automotive DSP [dsp.ti.com](http://focus.ti.com/dsp/docs/dsphome.tsp?sectionId=46) Broadband www.ti.com/broadband Interface [interface.ti.com](http://focus.ti.com/analog/docs/interfacehome.tsp?familyId=361&contentType=4) Digital Control www.ti.com/digitalcontrol Power Mgmt [power.ti.com](http://focus.ti.com/analog/docs/powerhome.tsp?familyId=64&contentType=4) Optical Networking www.ti.com/opticalnetwork www.ti.com/lpw Telephony www.ti.com/telephony<br>Video & Imaging www.ti.com/video www.ti.com/video Wireless www.ti.com/wireless

Mailing Address: Texas Instruments

Post Office Box 655303 Dallas, Texas 75265

© 2006, Texas Instruments. All rights reserved.

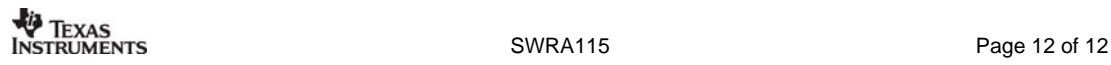